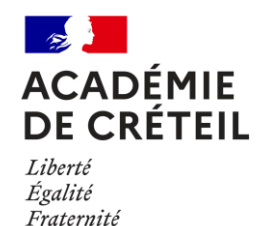

Les convertisseurs

**V isualiser les changements d 'unités**

## **1.AVANT-PROPOS**

Les auteurs de cette ressource sont :

- − Sébastien Diou, Collège Gérard Philipe
- − Sébastien Coppola, Lycée Clément Ader
- − Paula Recena, Lycée Langevin Wallon
- − Thomas Peyrache, Lycée Jean-Baptiste Clément

### **2.EN RESUME**

Ces outils peuvent être utilisés pour aider à la conversion d'unités. Les fichiers nécessaires à la construction de plusieurs modèles se trouvent sur ce site. Ils nécessitent l'utilisation d'une découpeuse laser (ou d'un bon cutter).

Ces outils ont pour vocation d'être des béquilles, en attendant que le processus de conversion soit intégré. Ils permettent de rendre visuel et manuel le déplacement de la virgule, et le fait que la position de la virgule est liée à l'unité d'énonciation de la grandeur.

S'il s'agit d'un outil très pratique, l'objectif est, comme souvent lors du passage par la manipulation, de s'en débarrasser. Il faut donc accompagner chaque utilisation d'une verbalisation.

L'ordre des préfixes devra toujours être appris… on pourrait utiliser un moyen mnémotechnique comme : « Kevin Habite Dans Un Discret Chateau Magique ».

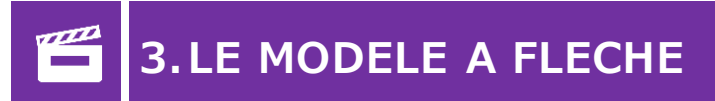

### Utilisation :

Une bandelette porteuse des unités (à imprimer) doit être glissée dans la fente de la partie supérieure. Le convertisseur est placé sur une feuille de papier. La flèche est déplacée de manière à pointer sur l'unité de base, et la virgule se déplace avec. Le nombre peut alors être écrit par l'élève, en tenant compte de la position de la virgule. La flèche est ensuite déplacée pour pointer sur l'unité cible, et la virgule suit. Quand il soulève le convertisseur, l'élève doit penser à remettre la virgule au bon endroit.

### Assemblage/Montage :

Les deux pièces principales doivent être collées en prenant les pièces permettant de réaliser la glissière en sandwich.Un lien vers le fichier est en fin de document.

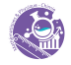

# **4.LE MODELE A FENETRE MOBILE**

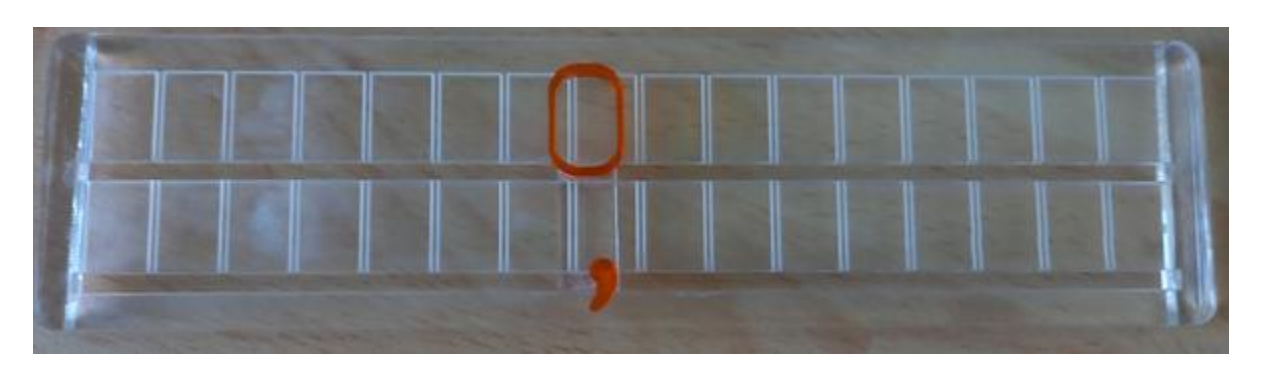

Image : convertisseur à fenêtre mobile

### Utilisation :

Les unités, sous-unités et sur-unités doivent être écrites dans la partie supérieure (au stylo semi-permanent si vous avez réalisé le convertisseur en pmma opaque). Cette tâche peut avoir été réalisée au préalable (on peut aussi utiliser une version sur laquelle les unités sont prégravées, ou utiliser une bandelette de papier et de la colle repositionnable).

Le lien vers le fichier est en fin de document.

La fenêtre doit être déplacée sur l'unité d'origine, puis le nombre peut être écrit dans le tableau de la partie inférieure, en tenant compte de la position de la virgule. La fenêtre est alors déplacée sur l'unité cible, et la virgule suit. Le nombre n'a plus qu'à être recopié.

### Assemblage/Montage :

Pièces : une plaque principale, deux pieds différents, un curseur rectangulaire, deux entretoises rectangulaires différentes (courte et longue), une fenêtre et une virgule.

Coller les pieds sous la plaque principale en tenant compte du côté duquel les rails sont les plus longs.

Coller une des deux entretoises rectangulaires sur le curseur rectangulaire (il faut faire attention au sens, faites des tests...). Positionner le curseur sous la plaque principale pour coller la deuxième entretoise au bon endroit.

Coller la fenêtre sur l'entretoise supérieure, et la virgule sur l'entretoise inférieure en la décalant bien vers la droite.

### **5.LIENS VERS LES FICHIERS**

Le modèle à flèche mobile.

Le modèle à fenêtre.

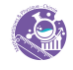